<span id="page-0-0"></span>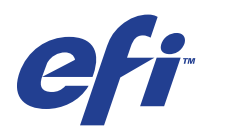

Xerox EX Print Server, Powered by Fiery® , para a Xerox 700 Digital Color Press

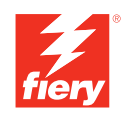

# **Impressão de dados variáveis**

© 2008 Electronics for Imaging, Inc. As informações nesta publicação estão cobertas pelos termos dos *Avisos de caráter legal* deste produto.

45069922 09 de junho de 2008

# **CONTEÚDO**

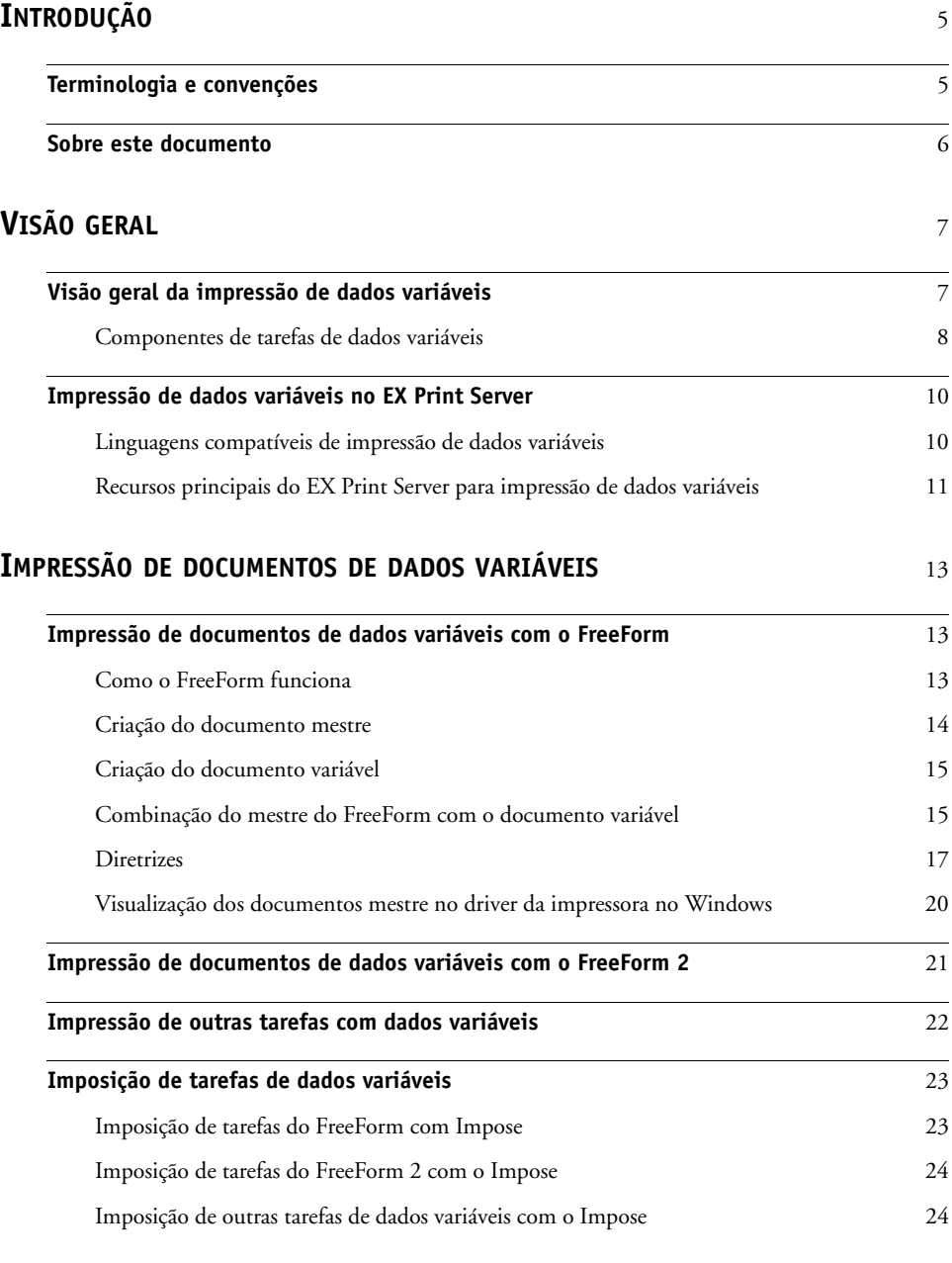

# <span id="page-4-0"></span>**INTRODUÇÃO**

Este documento fornece informações sobre a impressão de dados variáveis (VDP) e descreve os recursos de impressão de dados variáveis suportados pelo EX Print Server, incluindo:

- <span id="page-4-2"></span>• Linguagens de impressão de dados variáveis compatíveis, como o FreeForm e o FreeForm 2
- <span id="page-4-3"></span>• Aplicativos de dados variáveis compatíveis de terceiros
- <span id="page-4-4"></span>• Imposição de tarefas do FreeForm 2 com o Impose

# <span id="page-4-1"></span>**Terminologia e convenções**

Este documento usa a terminologia e as convenções descritas abaixo.

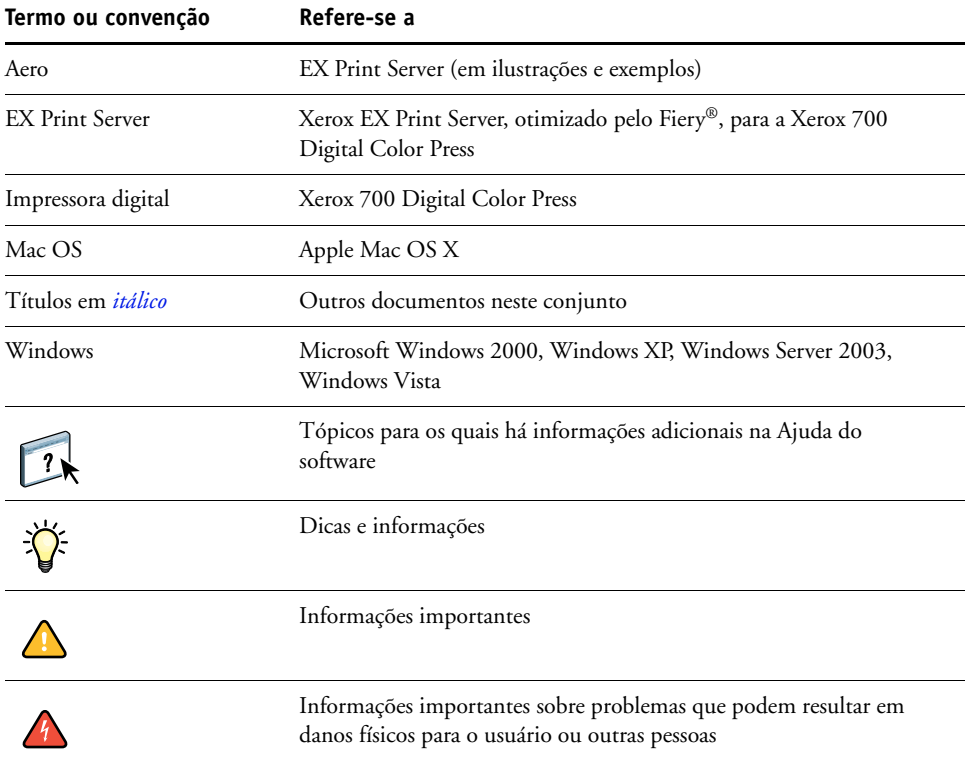

### <span id="page-5-0"></span>**Sobre este documento**

O documento abrange os seguintes tópicos:

- Conceitos básicos de impressão de dados variáveis.
- Recursos do EX Print Server suportados e compatíveis com linguagens de impressão de dados variáveis.
- Instruções para a impressão de documentos de dados variáveis com o FreeForm e o FreeForm 2
- Instruções para imprimir e enviar outros formatos de tarefas de dados variáveis, como PPML e Creo VPS

**NOTA:** Para obter informações detalhadas sobre como imprimir tarefas de dados variáveis utilizando aplicativos de dados variáveis de terceiros, consulte a documentação que acompanha o aplicativo.

Para obter cenários de exemplo de fluxos de trabalho de impressão de dados variáveis populares, consulte *[Exemplos de fluxo de trabalho](#page-0-0)*.

# <span id="page-6-0"></span>**VISÃO GERAL**

Este capítulo descreve a tecnologia de impressão variável e discute os componentes aceitos que permitem criar tarefas de impressão de dados variáveis.

<span id="page-6-4"></span>Para obter os cenários e fluxos de trabalho específicos para a impressão de dados variáveis, consulte *[Exemplos de fluxo de trabalho.](#page-0-0)*

### <span id="page-6-1"></span>**Visão geral da impressão de dados variáveis**

<span id="page-6-5"></span><span id="page-6-2"></span>A impressão de dados variáveis normalmente é utilizada para correspondência personalizada, como anúncios por mala direta. Envolve a combinação de um conjunto de elementos mestre que são comuns em várias cópias de um documento (dados reutilizáveis) com uma série de elementos variáveis que mudam de uma cópia a outra. Ao utilizar impressão de dados variáveis, você cria comunicações personalizadas com elementos que têm apelo especial para o público-alvo.

<span id="page-6-3"></span>Um exemplo de impressão de dados variáveis é uma brochura que dá boas-vindas aos clientes pelo nome e pode incluir outras informações pessoais sobre o cliente obtidas de um banco de dados de marketing. Os elementos mestre são os elementos de fundo, as ilustrações e os blocos de texto que não se alteram nas cópias da brochura. O nome do cliente e outras informações específicas do cliente são elementos variáveis.

Em sua forma mais simples, é possível utilizar a impressão de dados variáveis como uma intercalação básica de correio. No entanto, você também pode montar dinamicamente imagens com quatro cores, tabelas, texto e outros objetos para criar documentos altamente personalizados e atraentes.

A impressão de dados variáveis utiliza tecnologia de impressão digital que personaliza a comunicação conectando bancos de dados que contêm o conteúdo de documentos impressos a um dispositivo de impressão, como a impressora digital. A comunicação personalizada inclui regras que especificam a seleção do conteúdo do banco de dados e seu posicionamento no documento.

As duas tecnologias de impressão de dados variáveis a seguir descrevem como dados reutilizáveis são especificados em uma linguagem de impressão de dados variáveis.

<span id="page-6-6"></span>A **Tecnologia com base em páginas** descreve dados estáticos, reutilizáveis (os elementos mestre) em termos de páginas inteiras. Cada elemento da página é denominado uma página mestre. Linguagens com base em páginas são mais adequadas para layouts simples e previsíveis. O FreeForm é uma linguagem com base em páginas. Para obter mais informações sobre o FreeForm, consulte ["Impressão de documentos de dados variáveis" na página 13.](#page-12-3)

<span id="page-7-8"></span>A **Tecnologia com base em elementos** descreve dados estáticos e reutilizáveis em termos de elementos ou de objetos. A tecnologia com base em elementos permite utilizar muitos objetos separados em uma página como elementos estáticos ou elementos variáveis, individualmente.

<span id="page-7-5"></span>As tarefas de dados variáveis com base em elementos utilizam objetos reutilizáveis para os elementos variáveis da tarefa, como imagens. Como esses elementos são acessados freqüentemente, eles são armazenados no EX Print Server e em cache como um grupo.

<span id="page-7-6"></span><span id="page-7-3"></span>PPML (Personalized Print Markup Language) e Creo VPS (Variable Print Specification) são tecnologias com base em elementos. Para obter mais informações sobre PPML e Creo VPS, consulte ["Linguagens compatíveis de impressão de dados variáveis" na página 10](#page-9-1).

### <span id="page-7-0"></span>**Componentes de tarefas de dados variáveis**

<span id="page-7-2"></span>Uma tarefa típica de impressão de dados variáveis inclui os componentes principais a seguir:

• Conteúdo

O conteúdo inclui o texto, imagens ou fotografias posicionadas em diferentes áreas do documento. É possível criar conteúdo estático ou variável utilizando vários aplicativos, como o Adobe Photoshop ou o Microsoft Word.

<span id="page-7-1"></span>• Banco de dados

Um banco de dados é uma tabela que contém todos os elementos alteráveis ou variáveis em um documento impresso, como textos, gráficos e fotos. É possível utilizar um banco de dados criado em programas populares de computador, como o Microsoft Excel ou o FileMaker Pro.

Os dados devem ser organizados em registros e campos (categorias) para cada registro. Por exemplo, em um banco de dados sobre pessoas, uma pessoa é um registro e as informações sobre essa pessoa, como o nome, endereço e telefone, são os campos.

<span id="page-7-7"></span>Regras comerciais

Regras comerciais, criadas em um aplicativo de impressão de dados variáveis, especificam qual conteúdo variável utilizar e onde posicioná-lo no documento. De acordo com essas regras predefinidas, descritas por instruções "if" e "then", o aplicativo de dados variáveis utiliza elementos específicos de bancos de dados para criar páginas e documentos personalizados que contêm textos e imagens diferentes para um público determinado. Por exemplo, é possível configurar uma regra para imprimir um conteúdo específico para uma determinada faixa etária.

• Layout

<span id="page-7-4"></span>O layout abrange o design ou o layout da página do documento em qualquer aplicativo de editoração ou processamento de texto. O layout deve ter espaço para o texto e as imagens variáveis.

• Aplicativos de impressão de dados variáveis

Aplicativos de impressão de dados variáveis combinam elementos mestre e informações variáveis e preparam o documento para impressão. Para o FreeForm, não é necessário um aplicativo dedicado de impressão de dados variáveis.

• Dispositivo de impressão

O dispositivo de impressão é o dispositivo de saída que transforma arquivos digitais em documentos impressos. Pode ser qualquer impressora, copiadora ou impressora digital que suporte a impressão de dados variáveis.

O diagrama a seguir mostra os componentes da impressão de dados variáveis.

- **1 Layout**
- **2 Banco de dados**
- **3 Regras comerciais**
- **4 Conteúdo**
- **5 Aplicativo de dados variáveis**
- **6 Dispositivo de impressão**

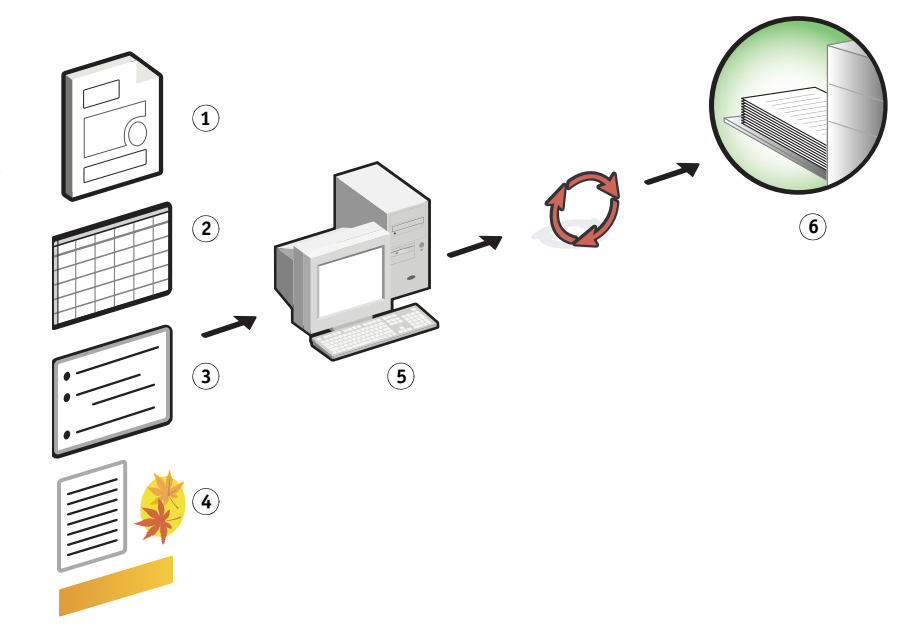

### <span id="page-9-0"></span>**Impressão de dados variáveis no EX Print Server**

O EX Print Server combina linguagens de impressão de dados variáveis, aplicativos de impressão de dados variáveis de terceiros e os recursos principais do EX Print Server para integração aos muitos fluxos de trabalho existentes. Para obter informações sobre fluxos de trabalho de impressão de dados variáveis, consulte *[Exemplos de fluxo de trabalho](#page-0-0)*.

### <span id="page-9-3"></span><span id="page-9-2"></span><span id="page-9-1"></span>**Linguagens compatíveis de impressão de dados variáveis**

<span id="page-9-4"></span>O EX Print Server é compatível com as seguintes linguagens de impressão de dados variáveis:

• FreeForm e FreeForm 2

<span id="page-9-5"></span>O FreeForm e o FreeForm 2 são utilizados com soluções de dados variáveis. Os dados reutilizáveis da tecnologia FreeForm são processados em RIP apenas uma vez, permitindo que a impressora digital opere mais rapidamente.

<span id="page-9-7"></span>O FreeForm suporta a criação de elementos mestre e dados variáveis a partir de qualquer aplicativo ou plataforma de computador. No aplicativo, um número de 1 a 100 é atribuído à página mestre. As opções do FreeForm são encontradas no driver, nas ferramentas de gerenciamento de tarefas e no Hot Folders. Para obter mais informações sobre o FreeForm, consulte ["Impressão de documentos de dados variáveis" na página 13](#page-12-3).

O FreeForm 2 amplia a tecnologia do FreeForm, permitindo determinar condições de páginas e regras para impressão de uma tarefa que contém várias páginas mestres. Ele também permite definir os limites de cada registro no fluxo de dados. Isso significa definir um início e um final para cada registro. Ao contrário do FreeForm, o FreeForm 2 requer um aplicativo de impressão de dados variáveis (por exemplo, o PrintShop Mail) que suporte especificamente o FreeForm 2. Para obter mais informações sobre o FreeForm 2, consulte ["Impressão de documentos de dados variáveis" na página 13](#page-12-3).

<span id="page-9-8"></span>• Personalized Print Markup Language (PPML), versão 2.2

O PPML, uma linguagem com base em XML desenvolvida pela PODi, é considerado o padrão da indústria. O PPML permite que a impressora digital armazene elementos de texto e elementos gráficos e os reutilize conforme necessário, tornando a impressão de dados variáveis mais rápida.

<span id="page-9-6"></span>O EX Print Server aceita tarefas PPML compactadas ou não. Para imprimir documentos em formato PPML, utilize um aplicativos de software de terceiros compatível com o formato PPML. Envie a tarefa PPML para o EX Print Server ou descarregue o arquivo PPML usando a Command WorkStation ou o Hot Folders.

• Creo VPS (Variable Print Specification)

O Creo VPS é uma extensão da linguagem PostScript desenvolvida pela Creo. Um arquivo Creo VPS consiste em uma seção Cabeçalho e em uma seção Livreto. A seção Cabeçalho contém os objetos globais para toda a tarefa. A seção Livreto contém uma cópia de um documento personalizado. Os elementos da página são objetos reutilizáveis, como definido no formato Creo VPS. Todos os elementos da página devem ser inseridos no arquivo Creo VPS.

<span id="page-10-2"></span>Para imprimir, é necessário ter um aplicativo que emita o fluxo de dados Creo VPS. É possível descarregar o arquivo Creo VPS usando a Command WorkStation ou o Hot Folders.

<span id="page-10-3"></span>• Xerox VIPP (Variable Data Intelligent PostScript Printware)

VIPP é uma linguagem proprietária de descrição de páginas desenvolvida pela Xerox.

Para imprimir documentos em formato Xerox VIPP, utilize um aplicativo de terceiros compatível com este formato. Envie a tarefa Xerox VIPP ou descarregue o arquivo Xerox VIPP com a Command WorkStation ou o Hot Folders.

### <span id="page-10-0"></span>**Recursos principais do EX Print Server para impressão de dados variáveis**

Integrando o suporte a dados variáveis aos recursos principais do EX Print Server, como o Impose e Mídia mista, é possível criar layouts personalizados e aplicar diferentes mídias e opções de acabamento às tarefas de dados variáveis. Objetos reutilizáveis de uma tarefa de dados variáveis também podem ser gerenciados com o Gerenciador de recursos.

### <span id="page-10-1"></span>**Impose com imposição de impressão de dados variáveis**

O EX Print Server é compatível com a imposição de impressão de dados variáveis com o Impose para as seguintes linguagens de impressão de dados variáveis:

- Tarefas de dados variáveis FreeForm e FreeForm 2
- PPML
- Creo VPS
- Xerox VIPP

Para obter informações sobre a imposição de uma tarefa de dados variáveis, consulte ["Imposição de tarefas do FreeForm com Impose" na página 23](#page-22-2).

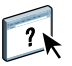

Para obter mais informações sobre layouts de imposição, consulte a Ajuda da Command WorkStation.

### <span id="page-11-0"></span>**Hot Folders com imposição de impressão de dados variáveis**

É possível impor uma tarefa de dados variáveis com o Hot Folders ao enviá-la ao EX Print Server. É necessário configurar um modelo apropriado de imposição de impressão de dados variáveis para a Hot Folder específica no aplicativo Hot Folders.

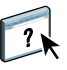

Para obter informações sobre a imposição de uma tarefa de dados variáveis com o Hot Folders, consulte a Ajuda do Hot Folders. Para obter informações sobre opções de imposição de dados variáveis, consulte a Ajuda da Command WorkStation.

### <span id="page-11-2"></span>**Mídia mista com impressão de dados variáveis**

É possível aplicar configurações de Mídia mista a todas as tarefas de impressão de dados variáveis, incluindo tarefas com dados variáveis impostos. Ao utilizar configurações de Mídia mista, o EX Print Server reconhece cada registro de dados variáveis como uma tarefa separada. Para uma tarefa de dados variáveis que não é imposta, as configurações de Mídia mista são aplicadas a todos os registros da tarefa de dados variáveis. Para uma tarefa imposta de dados variáveis, as configurações de Mídia mista são aplicadas aos conjuntos de saída da tarefa de dados variáveis.

Para um exemplo de fluxo de trabalho de dados variáveis de Mídia mista, consulte *Exemplos de fluxo de trabalho*. Para obter mais informações sobre como configurar a Mídia mista para uma tarefa, consulte *Utilitários.*

### <span id="page-11-1"></span>**Gerenciador de recursos**

Objetos reutilizáveis são imagens necessárias que devem ser descarregadas no EX Print Server para tarefas de dados variáveis que contêm elementos variáveis. Esses objetos reutilizáveis são armazenados no EX Print Server e em cache como um grupo.

O Gerenciador de recursos permite gerenciar espaço em disco no EX Print Server exibindo a lista dos objetos reutilizáveis e excluindo-os ou permitindo que eles permaneçam para futuras tarefas de dados variáveis. O Gerenciador de recursos é compatível com as seguintes linguagens de impressão de dados variáveis:

- FreeForm
- PPML
- Creo VPS
- Xerox VIPP

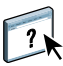

Para obter mais informações sobre como utilizar o Gerenciador de recursos, consulte a Ajuda do Gerenciador de recursos.

## <span id="page-12-3"></span><span id="page-12-0"></span>**IMPRESSÃO DE DOCUMENTOS DE DADOS VARIÁVEIS**

Com a tecnologia FreeForm, é possível utilizar opções de impressão para definir documentos mestre e atribui-los a tarefas de dados variáveis enviadas ao EX Print Server.

Este capítulo explica como fazer o seguinte:

- Imprimir documentos com o FreeForm.
- Criar um documento mestre e um variável.
- Imprimir documentos com o FreeForm 2 utilizando um aplicativo de dados variáveis de terceiros.
- Imprimir outros formatos de dados variáveis.
- Impor uma tarefa de dados variáveis

### <span id="page-12-1"></span>**Impressão de documentos de dados variáveis com o FreeForm**

É possível utilizar o FreeForm para imprimir documentos de dados variáveis. Esta seção fornece uma visão geral sobre o FreeForm e descreve como criar e combinar elementos mestre e variáveis. Diretrizes e dicas são discutidas no final da seção.

### <span id="page-12-5"></span><span id="page-12-4"></span><span id="page-12-2"></span>**Como o FreeForm funciona**

A impressão de dados variáveis do FreeForm envia os dados do elemento mestre da tarefa para o EX Print Server e rasteriza-os a partir de dados de elementos variáveis. Os dados do elemento mestre são armazenados no EX Print Server, na forma rasterizada, como um mestre do FreeForm, e podem ser utilizados com a freqüência necessária com diversos conjuntos de dados de elementos variáveis. Como a tarefa mestre do FreeForm será pré-processada em RIP e armazenada no EX Print Server, o único tempo usado para o processamento em RIP para tarefas de impressão com dados variáveis é o tempo necessário para executar o RIP nos dados de elementos variáveis.

É possível utilizar os mestres do FreeForm para quaisquer dados de elementos fixos que possam ser combinados com os dados diferentes do dia-a-dia. Por exemplo, pode-se armazenar um modelo de cabeçalho de carta como um mestre do FreeForm e utilizá-lo repetidamente como fundo para o conteúdo de diferentes cartas (os dados de elementos variáveis).

O FreeForm permite criar documentos mestre e variáveis utilizando qualquer aplicativo. É possível criar dois documentos utilizando diferentes aplicativos ou plataformas de computador. Para criar o documento mestre, utilize um aplicativo gráfico ou de layout de página. Para criar o documento variável, utilize um aplicativo de processamento de texto com recurso de mala direta, um aplicativo de layout de páginas que suporte scripts ou um aplicativo de banco de dados.

<span id="page-13-3"></span><span id="page-13-1"></span>As funções do FreeForm podem ser controladas com as opções de impressão Criar mestre e Usar mestre. Configure essas opções no driver da impressora ao enviar uma tarefa ou ao instruir o operador a defini-las com sobreposições de tarefas da Command WorkStation ou do Hot Folders. Após o processamento do documento mestre em RIP, ele será exibido na guia FreeForm da Command WorkStation. Também é possível utilizar a Command WorkStation para monitorar e gerenciar todos os mestres do FreeForm armazenados no EX Print Server.

Para obter mais informações, consulte a Ajuda da Command WorkStation.

### <span id="page-13-0"></span>**Criação do documento mestre**

Antes de utilizar o FreeForm, crie os documentos mestre e variável. Isso inclui a criação do layout do documento combinado, além dos elementos individuais. Em um aplicativo gráfico ou de layout de página, organize os elementos mestre (texto e gráficos que não se alteram) em uma ou mais páginas, deixando espaço para os elementos variáveis.

**Documento mestre**

**1 Espaço para elementos variáveis**

 $\overline{\mathbf{r}}$ 

**2 Elementos mestre inalterados 1**

<span id="page-13-2"></span>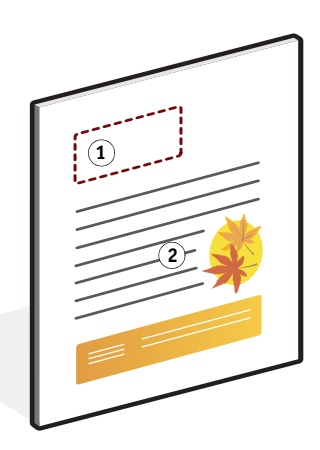

Após finalizar o design do documento mestre, imprima-o com o EX Print Server e especifique que um mestre do FreeForm deve ser criado a partir da tarefa (consulte a [página 18](#page-17-0)).

### <span id="page-14-2"></span><span id="page-14-0"></span>**Criação do documento variável**

O documento variável pode ser criado com aplicativos de processamento de texto com o recurso de mala direta, de banco de dados ou de layout de página que suporte scripts. Em todos os casos, as informações são obtidas de uma lista ou banco de dados e mescladas em um documento existente que esteja preparado para aceitá-las. Cada aplicativo possui controles diferentes para essa função. Para obter instruções detalhadas, consulte a documentação que acompanha o aplicativo. Antes de adicionar elementos variáveis ao documento mestre, formate-os para que fiquem compatíveis com o layout do documento mestre. Para fazer isso, crie um documento com a formatação correta e, em seguida, inclua as informações variáveis nos locais adequados.

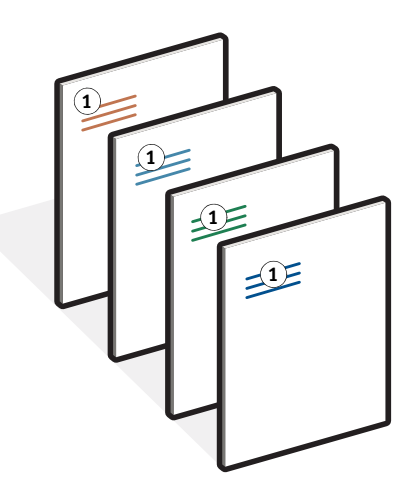

Após criar um documento variável, imprima-o com o EX Print Server e especifique que ele deve ser combinado com o mestre do FreeForm correspondente (consulte a [página 18\)](#page-17-1).

### <span id="page-14-1"></span>**Combinação do mestre do FreeForm com o documento variável**

Ao imprimir um documento variável no EX Print Server, especifique o mestre do FreeForm criado a partir do documento mestre com a opção de impressão Usar mestre. O EX Print Server combina os dados rasterizados do documento variável com o mestre do FreeForm processado em RIP anteriormente, criando um novo arquivo de dados rasterizados. É possível conferir o arquivo rasterizado intercalado com o recurso Prova-Soft (antes de imprimi-lo) nas janelas de miniaturas da Command WorkStation.

**NOTA:** O recurso Prova-Soft está disponível com o Graphic Arts Package.

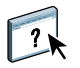

Para obter mais informações sobre a utilização do recurso Prova-Soft e as janelas de miniaturas da Command WorkStation, consulte a Ajuda da Command WorkStation.

### **Documento variável**

**1 Elemento variável**

**Documento combinado**

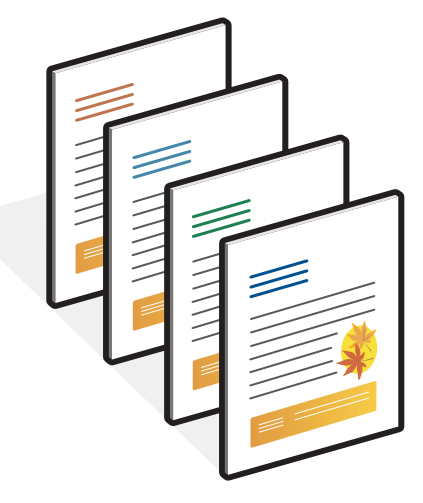

O documento mestre pode incluir mais de uma página. Ao imprimir um documento variável e especificar um mestre do FreeForm contendo várias páginas, as páginas variáveis serão ciclicamente combinadas com as páginas do mestre. O exemplo a seguir mostra como um documento variável é combinado com um documento mestre de duas páginas.

As páginas 1 e 2 do documento variável são combinadas com as respectivas páginas 1 e 2 do documento mestre. Inicia-se novamente o ciclo das páginas do mestre e as páginas 3 e 4 do documento variável são combinadas respectivamente com as páginas 1 e 2 do documento mestre. Esse padrão continua em cada conjunto de páginas subseqüente do documento variável.

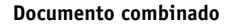

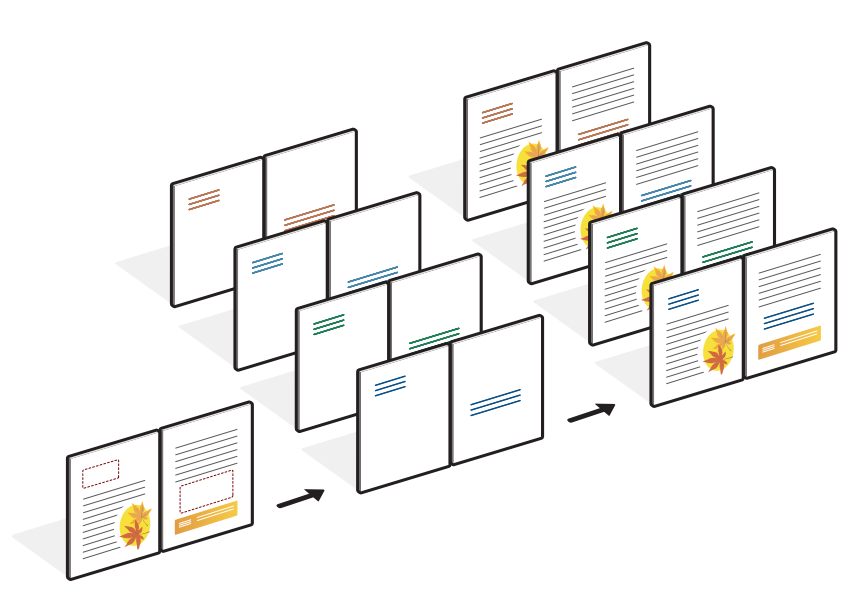

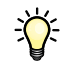

### <span id="page-16-0"></span>**Diretrizes**

Esta seção fornece algumas sugestões para ajudar a imprimir corretamente tarefas com dados variáveis.

• Pergunte ao administrador ou ao operador como os números do mestre do FreeForm estão atribuídos em seu local de trabalho.

Se a impressão do FreeForm for utilizada por um grande número de usuários em seu local de trabalho, é possível atribuir números ou intervalos de números do mestre do FreeForm a usuários ou grupos específicos. É possível selecionar mestres do FreeForm numerados de 1 a 100.

• Não envie as tarefas de impressão de variáveis para a conexão Direta por meio da Command WorkStation.

Se enviar uma tarefa com dados variáveis para a conexão Direta, a tarefa não será processada.

- Utilize os campos Notas e Instruções para fornecer instruções ao operador sobre a tarefa.
- Atribua às tarefas nomes únicos e descritivos.

Você e o operador devem poder identificar facilmente as tarefas se houver muitas tarefas nas filas, se os números do mestre do FreeForm forem atribuídos novamente ou se for necessário fazer referência a outra tarefa nos campos Notas ou Instruções.

• Considere as restrições sobre Opções de impressão ao utilizar o FreeForm.

<span id="page-16-1"></span>Para obter mais informações sobre essas restrições, consulte *[Opções de impressão](#page-0-0)*.

- As configurações a seguir do documento mestre e do documento variável devem coincidir:
	- Duplex Modo de cor Impressão segura Orientação Tamanho do documento Modo do grampeador Posição do furo
- A configuração a seguir do documento variável substitui as configurações correspondentes no documento mestre:

Tipo de mídia

Para obter mais informações, consulte *[Opções de impressão.](#page-0-0)*

### <span id="page-17-0"></span>**PARA IMPRIMIR DOCUMENTOS COM DADOS VARIÁVEIS UTILIZANDO O FREEFORM**

### **1 Crie um documento mestre.**

O exemplo abaixo exibe uma página de um documento mestre de uma brochura de três dobras criada com um aplicativo de layout da página.

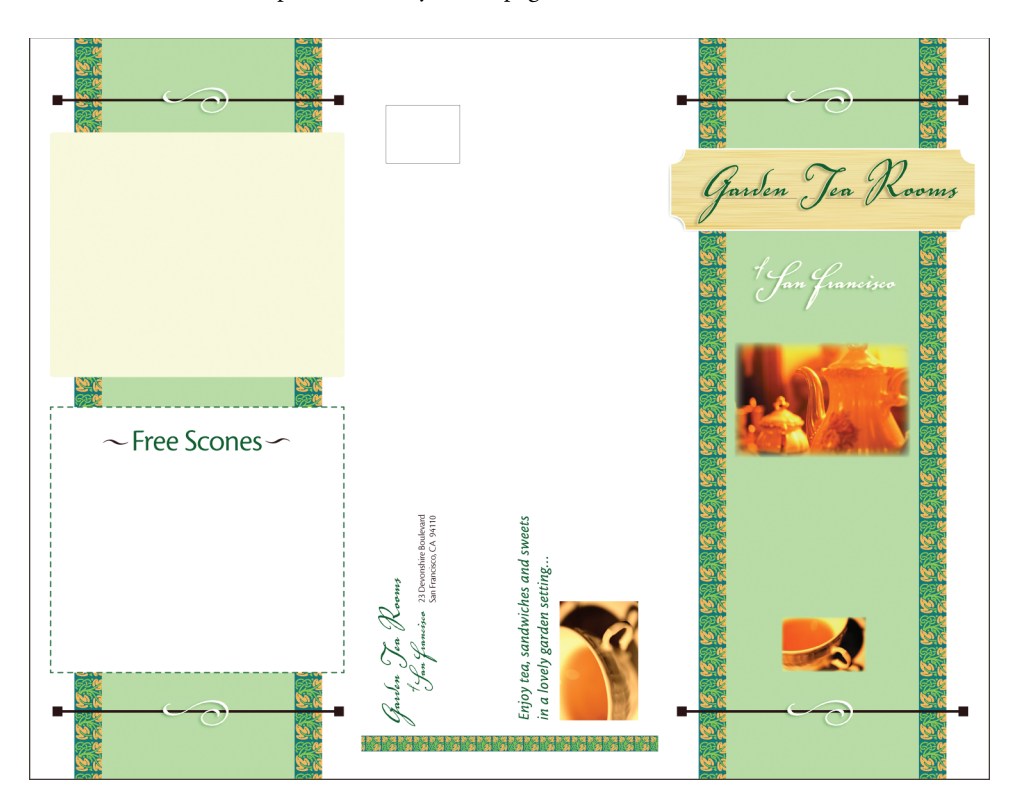

**2 Imprima o documento mestre no EX Print Server com a opção de impressão Criar mestre configurada como um dos números do mestre do FreeForm.**

Também é possível configurar a opção Criar mestre como Nenhum e instruir o operador a utilizar sobreposições na Command WorkStation para criar um mestre do FreeForm a partir dessa tarefa.

<span id="page-17-1"></span>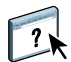

Para obter mais informações, consulte a Ajuda da Command WorkStation.

Para imprimir seu mestre do FreeForm para garantir que esteja correto antes de mesclar com os dados variáveis, ative o recurso Imprimir mestre depois de enviar o arquivo para o EX Print Server (consulte *Opções de impressão*).

### **3 Crie o documento variável.**

É possível criar o documento variável utilizando um arquivo, aplicativo ou plataforma de computador diferente do utilizado para criar o documento mestre, mas algumas opções de impressão devem ser as mesmas (consulte a [página 17](#page-16-1) para obter detalhes).

O exemplo a seguir mostra uma página do documento variável de uma brochura de três dobras. Os dados no documento podem ser tão simples como um nome e endereço ou tão complexos como vários gráficos coloridos e elementos fotográficos.

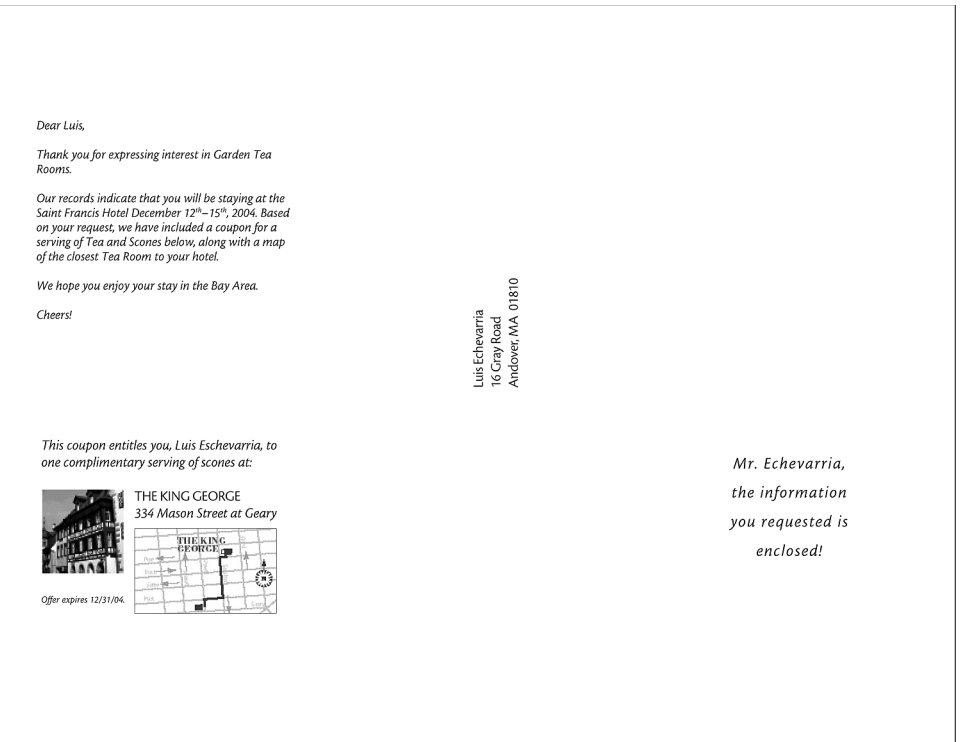

**NOTA:** Para impor a tarefa, consulte ["Imposição de tarefas do FreeForm com Impose" na](#page-22-1)  [página 23.](#page-22-1)

### **4 Imprima o documento variável no EX Print Server com a opção de impressão Usar mestre configurada para o número do mestre do FreeForm apropriado.**

O número do mestre do FreeForm pode ser um número definido por você ao enviar o documento mestre ou um número atribuído pelo operador.

Para visualizar a página mestre, clique em Visualizar mestre do driver de impressora para gerar uma imagem de baixa resolução da página mestre.

Os números dos mestres do FreeForm podem ser substituídos na Command WorkStation. Consulte o operador para verificar se o número do mestre do FreeForm especificado é aquele que deseja utilizar.

Para verificar a tarefa antes de imprimi-la, instrua o operador para Processar e colocar a tarefa em espera para que seja possível visualizá-la na Command WorkStation.

O exemplo abaixo mostra o mestre do FreeForm e o documento variável combinados. Os dados variáveis são sobrepostos no documento mestre.

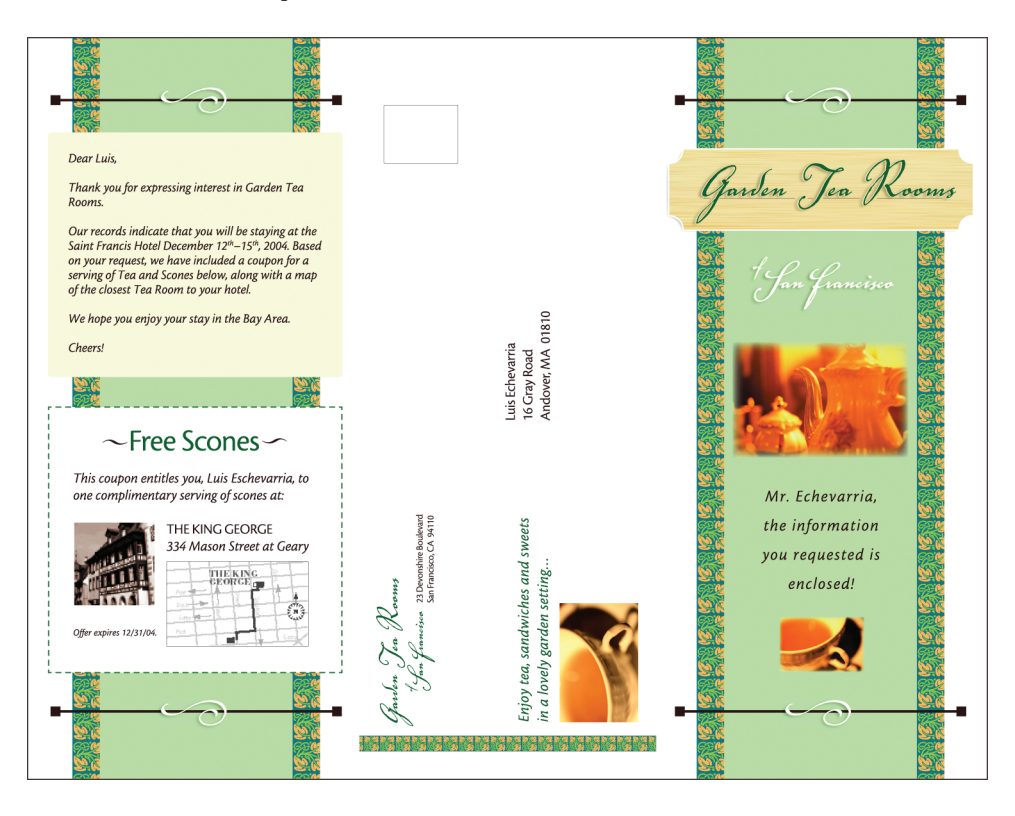

### <span id="page-19-0"></span>**Visualização dos documentos mestre no driver da impressora no Windows**

Após a criação de um documento mestre, é possível visualizá-lo a partir do driver da impressora no Windows. Esse recurso permite selecionar de forma conveniente o documento mestre ao imprimir com o FreeForm.

**PARA VISUALIZAR DOCUMENTOS MESTRE NO DRIVER DA IMPRESSORA DO WINDOWS**

- **1 Selecione Imprimir no aplicativo.**
- **2 Selecione o EX Print Server como sua impressora e clique em Propriedades.**
- **3 Clique na guia Impressão do Fiery.**
- **4 Clique no ícone VDP.**
- **5 Clique em Atualizar para obter a lista dos nomes dos mestres do FreeForm do EX Print Server.**

Os números e nomes dos mestres do FreeForm são exibidos nas opções Criar mestre e Usar mestre.

**NOTA:** O recurso Comunicação de duas vias deve estar ativado para a obtenção da lista de nomes dos mestres do FreeForm. Para ativar esse recurso, consulte *[Impressão no Windows](#page-0-0)* e *[Impressão no Mac OS](#page-0-0)*.

**6 Selecione o documento mestre que deseja visualizar na opção Usar mestre e clique em Visualizar mestre.**

A janela Visualização do mestre do FreeForm é exibida.

**7 Clique em Fechar.**

### <span id="page-20-1"></span><span id="page-20-0"></span>**Impressão de documentos de dados variáveis com o FreeForm 2**

<span id="page-20-2"></span>O FreeForm 2 amplia a funcionalidade do FreeForm. O FreeForm 2 requer um aplicativo de impressão de dados variáveis de terceiros com suporte à tecnologia FreeForm 2, como o PrintShop Mail. Utilizando o aplicativo de impressão de terceiros e o FreeForm, é possível criar vários mestres de páginas, permitindo mais personalização nos documentos. Você também pode utilizar outro mestre criado em qualquer aplicativo e, em seguida, utilizar um aplicativo de terceiros que suporte o FreeForm, como o PrintShop Mail, para combinar as informações de design e do banco de dados.

O FreeForm 2 e o aplicativo de impressão de dados variáveis de terceiros permitem especificar condições de página que determinam regras para páginas mestre individuais. Essas regras, descritas pelas instruções "if" e "then" em cada página mestre, permitem ignorar ou imprimir páginas em um arquivo mestre. Para obter mais informações sobre a criação de condições de páginas, consulte a documentação que acompanha o software de impressão de dados variáveis de terceiros.

O FreeForm 2 apresenta também a opção de excluir do disco rígido do EX Print Server um mestre do FreeForm especificado, depois que a tarefa com dados variáveis correspondente for processada em RIP e impressa com êxito. Esse recurso pode ser configurado em um aplicativo de terceiros que suporte a limpeza dos mestres do FreeForm. Para obter mais informações sobre a exclusão de mestres do FreeForm, consulte a documentação que acompanha o aplicativo de impressão de terceiros.

### **PARA IMPRIMIR UMA TAREFA DE DADOS VARIÁVEIS COM O FREEFORM 2**

- **1 Abra o documento variável em um aplicativo de impressão de dados variáveis de terceiros que suporta o FreeForm 2, como o PrintShop Mail.**
- **2 Selecione FreeForm 2 ao enviar o documento variável.**

Para obter mais informações sobre a criação de uma tarefa de dados variáveis ou sobre a impressão de dados variáveis, consulte a documentação que acompanha o aplicativo de terceiros.

**3 Imprima o documento.**

### <span id="page-21-0"></span>**Impressão de outras tarefas com dados variáveis**

É possível criar os elementos mestre e variáveis da tarefa utilizando um aplicativo de impressão de dados variáveis e, em seguida, imprimir a tarefa no EX Print Server a partir do aplicativo utilizando um formato de arquivo compatível. O EX Print Server é compatível com as linguagens de dados variáveis suportadas. Para obter mais informações, consulte ["Linguagens](#page-9-2)  [compatíveis de impressão de dados variáveis" na página 10](#page-9-2).

Para obter mais informações sobre como imprimir documentos com formatos de dados variáveis, consulte a documentação que acompanha o aplicativo de impressão de terceiros.

Quando você envia uma tarefa PPML ou Creo VPS para o EX Print Server, deve fazer referência a recursos externos. O EX Print Server procura automaticamente por imagens globais utilizando os caminhos de pesquisa de arquivos especificados no Configure WebTool.

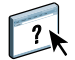

Para obter mais informações, consulte a Ajuda do WebTools Configure.

Se souber a localização do caminho, você poderá pesquisar recursos externos em cada tarefa. Antes de imprimir a tarefa, indique o Caminho de pesquisa de arquivos no driver da impressora. Para especificar o Caminho de pesquisa de arquivos, consulte *[Opções de impressão](#page-0-0)*.

**PARA PESQUISAR RECURSOS EXTERNOS PARA TAREFAS CREO VPS OU PPML UTILIZANDO O CAMINHO DE PESQUISA DE ARQUIVOS**

- **1 Descarregue a tarefa Creo VPS ou PPML no EX Print Server com um aplicativo de dados variáveis de terceiros que suporte a linguagem de impressão de dados variáveis.**
- **2 Na Command WorkStation, selecione a tarefa Creo VPS ou PPML e clique com o botão direito do mouse para selecionar Propriedades da tarefa.**
- **3 Clique no ícone VDP e digite o local do Caminho de pesquisa de arquivos.**

Para obter mais informações, consulte a Ajuda do WebTools Configure.

**NOTA:** O servidor de Caminho de pesquisa de arquivos deve ser configurado pelo administrador.

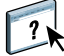

### **4 Processe a tarefa Creo VPS ou PPML.**

**NOTA:** Se o EX Print Server não puder localizar os objetos reutilizáveis da tarefa, ela não será processada. Verifique se digitou o local correto do Caminho de pesquisa de arquivos.

### <span id="page-22-0"></span>**Imposição de tarefas de dados variáveis**

<span id="page-22-3"></span>Se a Imposição de dados variáveis estiver ativada no EX Print Server, é possível impor tarefas do FreeForm e do FreeForm 2, bem como tarefas que utilizam outras linguagens de dados variáveis suportadas.

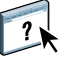

É possível impor uma tarefa de dados variáveis usando o Hot Folders. Para obter mais informações, consulte a Ajuda do Hot Folders.

Ao enviar uma tarefa de dados variáveis para a Command Workstation, abra o Impose para impô-la. A tarefa impressa intercala e impõe o arquivo de dados variáveis e o mestre.

 $\overline{\mathbf{r}}$ 

Ao impor uma tarefa de dados variáveis, é possível escolher um esquema de imposição de registro único ou um esquema de imposição de vários registros. Para obter mais informações, consulte a Ajuda da Command WorkStation.

### <span id="page-22-4"></span><span id="page-22-2"></span><span id="page-22-1"></span>**Imposição de tarefas do FreeForm com Impose**

É possível selecionar configurações de imposição para uma tarefa de dados variáveis do FreeForm. A imposição deve estar ativada no EX Print Server.

### **PARA IMPOR UMA TAREFA DO FREEFORM**

- **1 Descarregue qualquer arquivo PS ou PDF como uma tarefa mestre no EX Print Server.**
- **2 Abra a Command WorkStation, clique com o botão direito do mouse na tarefa mestre e clique em Propriedades.**
- **3 Clique no ícone VDP, selecione a opção de impressão Criar mestre e atribua um número à tarefa mestre.**
- **4 Envie a tarefa mestre para Imprimir ou Processar e espera.**
- **5 Descarregue o arquivo de dados variáveis no EX Print Server.**
- **6 Na Command WorkStation, clique com o botão direito do mouse no arquivo de dados variáveis e clique em Propriedades.**
- **7 Clique no ícone VDP, selecione a opção de impressão Usar mestre e selecione o número da tarefa mestre.**
- **8 Clique com o botão direito do mouse no arquivo de dados variáveis e clique em Impor.**

Selecione as configurações de imposição para a tarefa de dados variáveis.

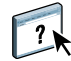

Para obter mais informações sobre as configurações de imposição, consulte a Ajuda da Command Workstation.

**9 Processe a tarefa variável.**

### <span id="page-23-3"></span><span id="page-23-0"></span>**Imposição de tarefas do FreeForm 2 com o Impose**

É possível selecionar configurações de imposição para uma tarefa de dados variáveis do FreeForm 2. A imposição deve estar ativada no EX Print Server.

### **PARA IMPOR UMA TAREFA DO FREEFORM 2**

- **1 Descarregue a tarefa mestre com um aplicativo de dados variáveis de terceiros que suporte o FreeForm 2.**
- **2 Abra a Command WorkStation e processe a tarefa mestre.**
- **3 Descarregue a tarefa variável na fila Em espera com um aplicativo de dados variáveis de terceiros que suporte o FreeForm 2.**
- **4 Selecione a tarefa variável e clique em Impor.**

Selecione as configurações de imposição para a tarefa de dados variáveis.

Para obter mais informações sobre as configurações de imposição, consulte a Ajuda da Command Workstation.

**5 Processe a tarefa variável.**

### <span id="page-23-1"></span>**Imposição de outras tarefas de dados variáveis com o Impose**

<span id="page-23-5"></span><span id="page-23-4"></span>É possível selecionar as configurações de Imposição para outras tarefas de dados variáveis. A imposição deve estar ativada no EX Print Server.

### **PARA IMPOR OUTRAS TAREFAS DE IMPRESSÃO DE DADOS VARIÁVEIS**

- <span id="page-23-2"></span>**1 Descarregue a tarefa Creo VPS, Xerox VIPP, ou PPML para o EX Print Server com um aplicativo de dados variáveis de terceiros que suporte a linguagem de impressão de dados variáveis.**
- **2 Clique com o botão direito do mouse na tarefa e clique em Impor.**

Selecione as configurações de imposição para a tarefa de dados variáveis.

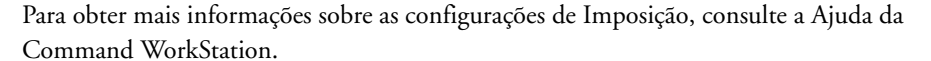

**3 Processe a tarefa variável.**

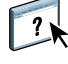

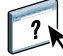

### **ÍNDICE 25**

# <span id="page-24-0"></span>**ÍNDICE**

### **B**

[banco de dados 8](#page-7-1)

### **C**

[conteúdo 8](#page-7-2) [Creo VPS 8](#page-7-3) [Criar mestre, opção 14](#page-13-1)

### **D**

[dados reutilizáveis 7](#page-6-2) [dados variáveis, imposição 23](#page-22-3) [dados variáveis, imposição de impressão 11](#page-10-1) [Hot Folders 12](#page-11-0) [Impose 11](#page-10-1) dados variáveis, impressão [exemplo 7](#page-6-3) [linguagens 5,](#page-4-2) [10](#page-9-3) [visão geral 7](#page-6-4)

**E**

[elementos mestre 7](#page-6-5)

### **F**

FreeForm [combinação de mestre e variável 15](#page-14-2) [criação de mestre 14](#page-13-2) [criação variável 15](#page-14-2) [definição 10](#page-9-4) [impressão de documentos com dados](#page-12-4)  variáveis 13 [utilização 13](#page-12-4) FreeForm 2 [definição 10](#page-9-5) [impressão de documentos com dados](#page-20-1)  variáveis 21

### **G**

[Gerenciador de recursos 12](#page-11-1) gerenciamento de tarefas, ferramentas [definição 10,](#page-9-6) [11](#page-10-2) [opções do FreeForm 10](#page-9-7)

### **H**

[Hot Folders 12](#page-11-0)

### **I**

[Impose 11](#page-10-1) imposição [tarefas Creo VPS 24](#page-23-2) [tarefas do FreeForm 23](#page-22-4) [tarefas do FreeForm 2 5,](#page-4-3) [24](#page-23-3) [tarefas PPML 24](#page-23-4) [tarefas Xerox VIPP 24](#page-23-5) impressão [tarefas do FreeForm 2 21](#page-20-2) [impressão de tarefas do FreeForm 13](#page-12-5)

[layout 8](#page-7-4)

### **M**

**L**

[Mídia mista 12](#page-11-2)

### **O**

[objetos reutilizáveis 8](#page-7-5)

### **P**

[Personalized Print Markup Language \(PPML\) 8](#page-7-6) [PPML,](#page-9-8) *consulte* Personalized Print Markup Language

### **R**

[regras comerciais 8](#page-7-7)

### **T**

[tecnologia com base em elementos 8](#page-7-8) [tecnologia com base em páginas 7](#page-6-6) [terminologia 5](#page-4-4)

### **U**

[Usar mestre, opção 14](#page-13-3)

### **V**

[VIPP 11](#page-10-3)